# 【業績情報の入力・更新について】2023年4月更新

■ 学校教育法施行規則第172条の2で義務付けられている教育研究活動等の情報公開のた め、本学では教員業績システム( <https://kyouin.kanto-gakuin.ac.jp/public/v2kgr/> )において業 績情報を公開しております。researchmapとのデータ連携による更新も可能となっており、以下 のフローチャートに従って業績情報の入力・更新をお願いします。

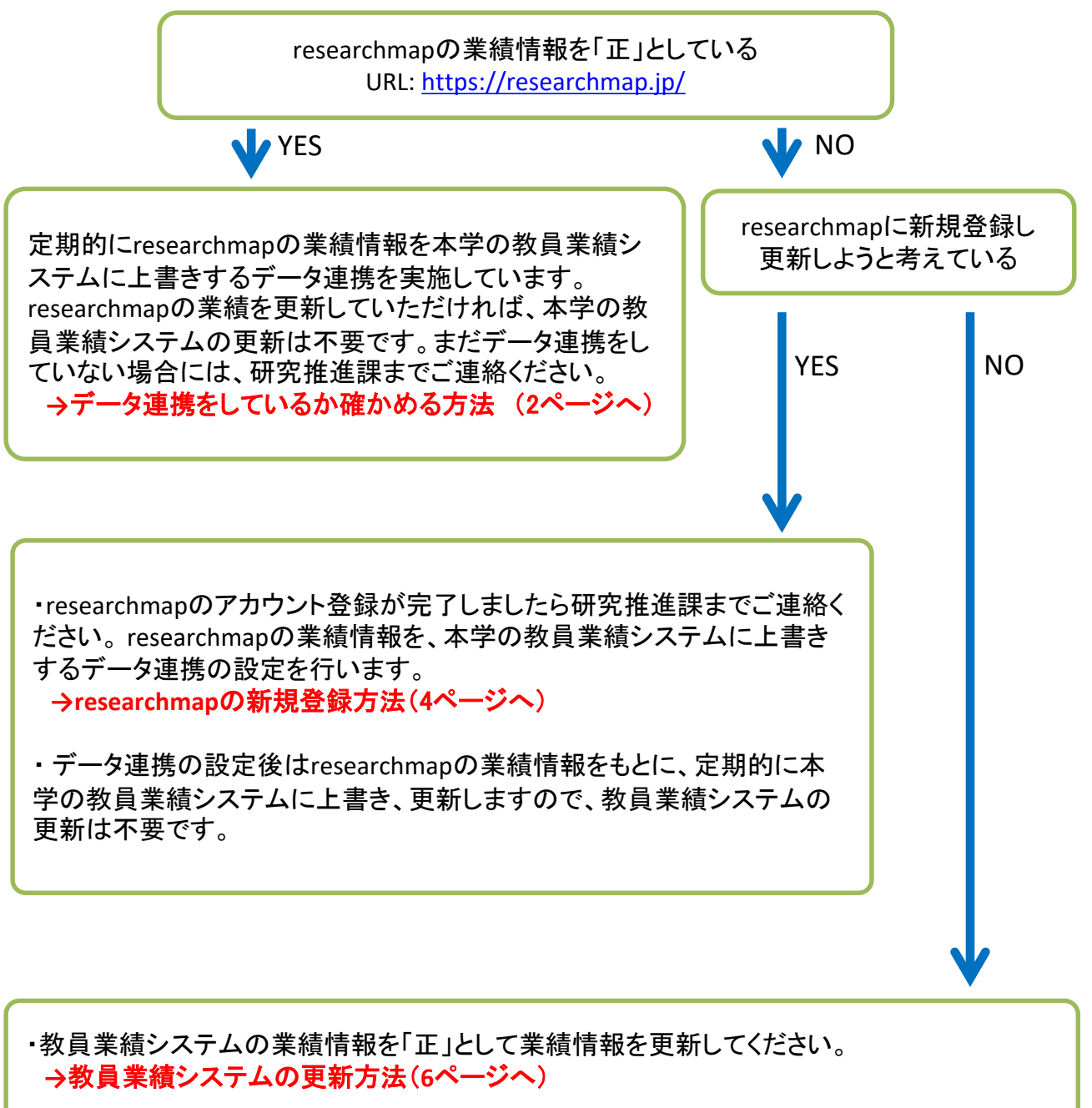

・researchmapの機能が向上し活用が促進されていることから、今後researchmapの利用を 推奨していきますので、移行のご検討をお願い致します。

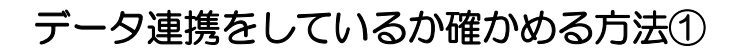

#### ■ Web教員業績システムにログインして確認します。

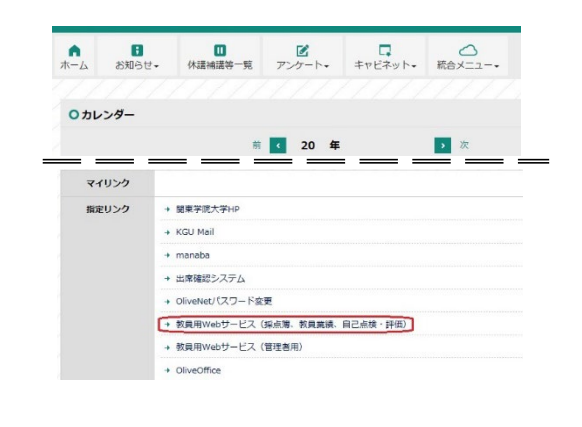

◎ 基本情報

◎ 業績情報

教員情報の登録を行います。

教員業績情報の登録を行います。

KGUポータルの「 Webサービス(採点簿、教員業績、 自己点検・評価)」をクリックしてください。 KGUポータルURL <https://info.kanto-gakuin.ac.jp/>

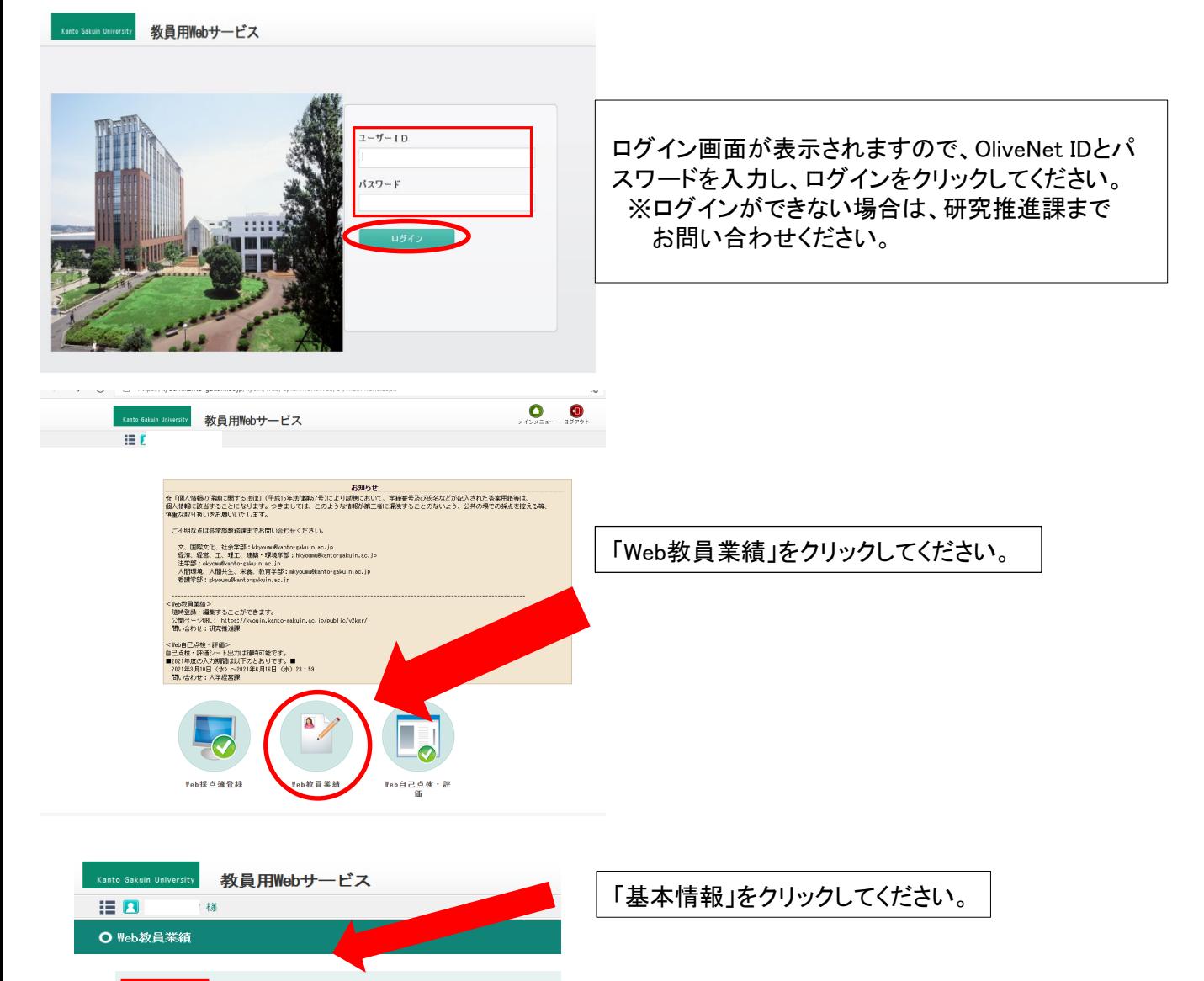

## データ連携をしているか確かめる方法②

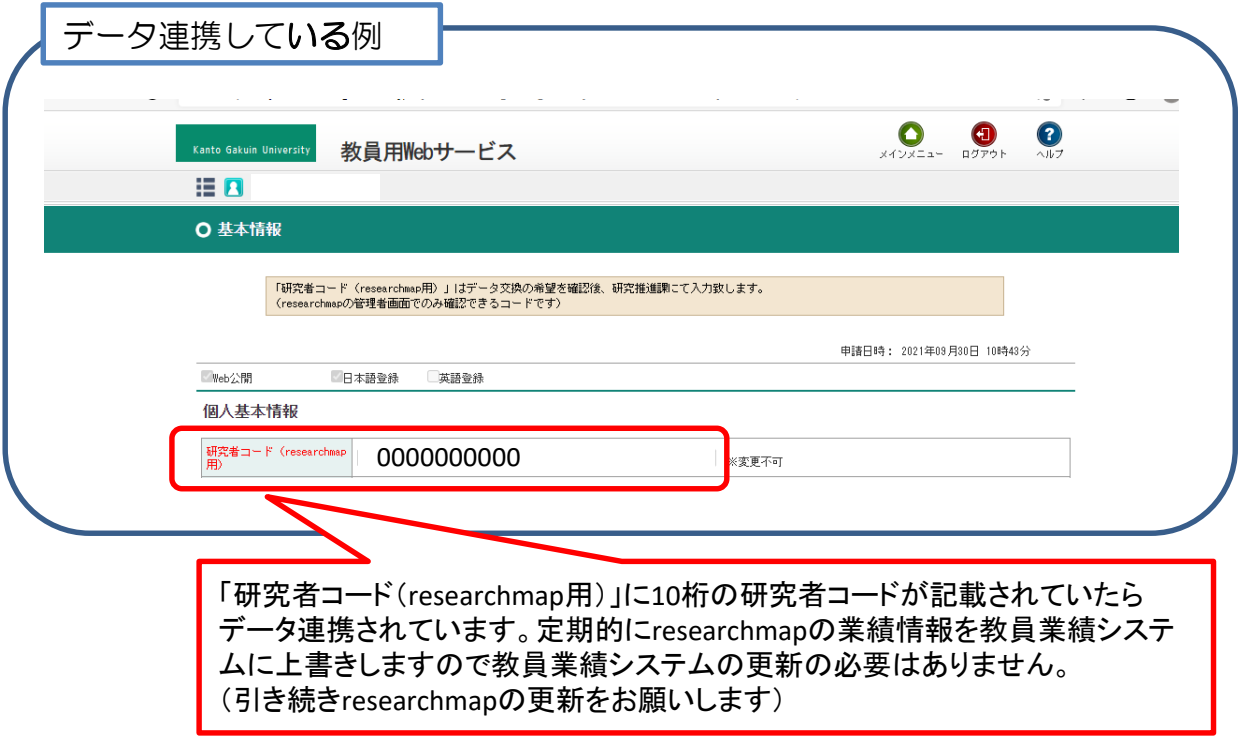

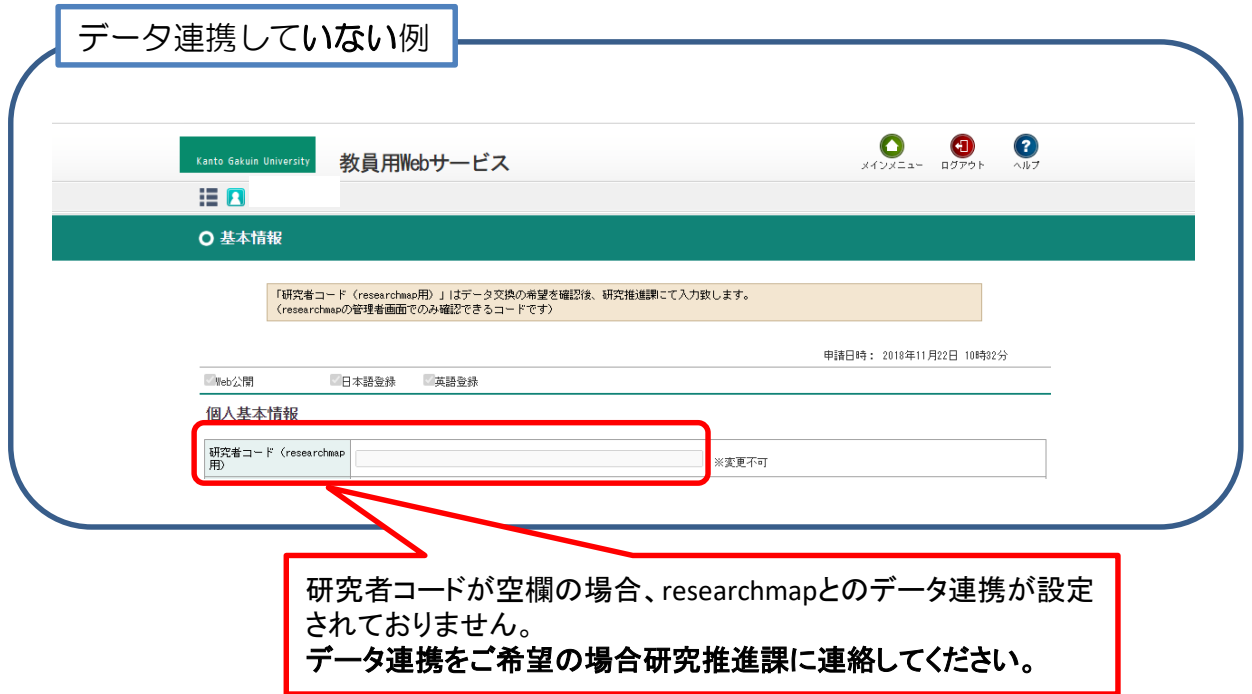

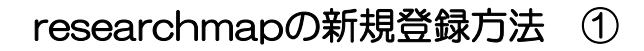

■ researchmapにアクセスし、既にアカウントを持っているか確認してください。 researchmap URL <https://researchmap.jp/>

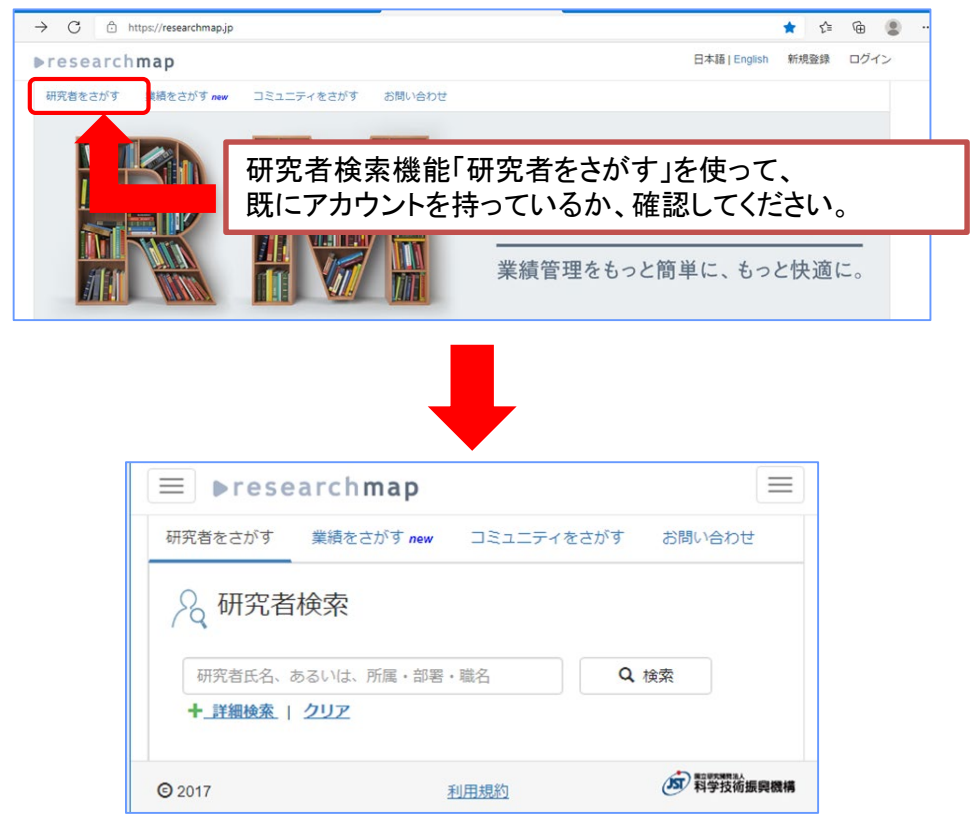

ご自身でresearchmapのユーザ登録をしたことがなくても、

- 科学技術振興機構(JST)の運営するReaDにアカウントを持っていた
- 国立情報学研究所(NII)の運営するresearchmapにアカウントを持っていた

● 過去(あるいは現在)の在籍機関がresearchmap(あるいはReaD)とデータ交換を行っている などの場合、すでに登録されている可能性があります。

アカウントが複数あると、AIの自動登録(リンク利用者マニュアル)等正しくできないなどの支障があ ります。研究者検索でアカウントがみつかり、IDが不明な場合は、該当ページのリンク先を研究推進 課までお知らせください。

#### ■アカウントの登録がないことが確認できましたら、researchmap( <https://researchmap.jp/> )に アクセスし「新規登録」をクリックしてください。

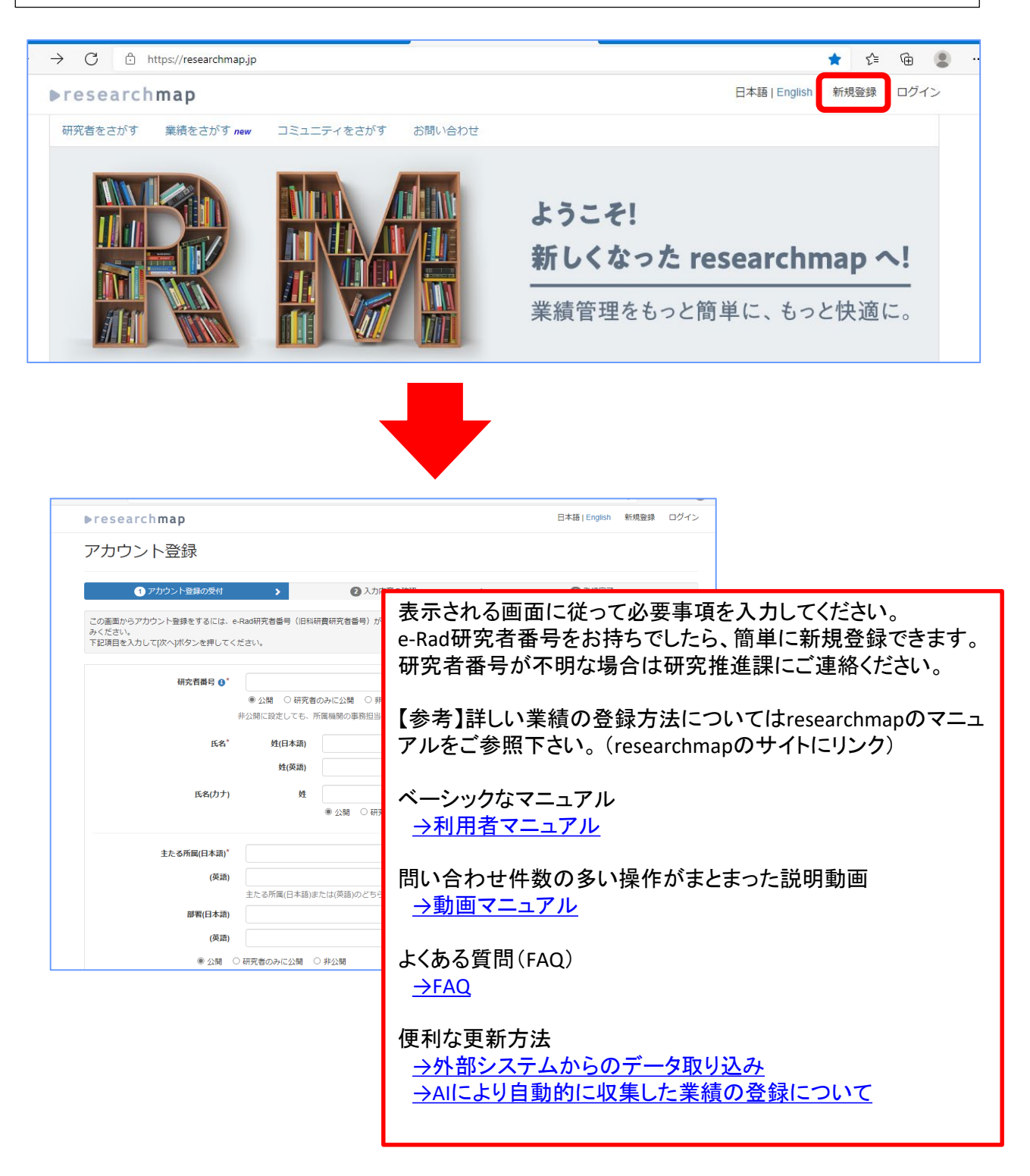

## 教員業績システムの更新方法

### 1.Web教員業績システムへのログイン方法

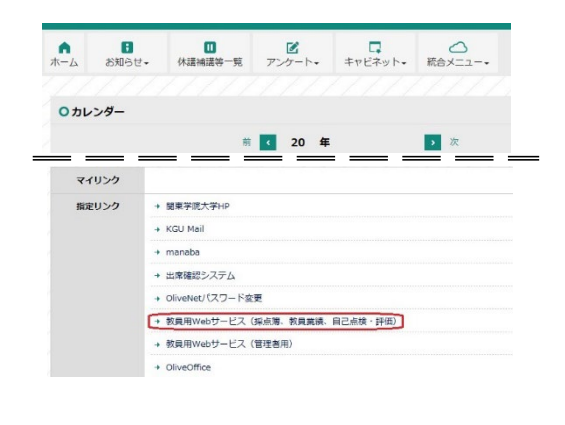

◎ 業績情報

教員業績情報の登録を行います。

KGUポータルの「 Webサービス(採点簿、教員業績、 自己点検・評価)」をクリックしてください。 KGUポータルURL <https://info.kanto-gakuin.ac.jp/>

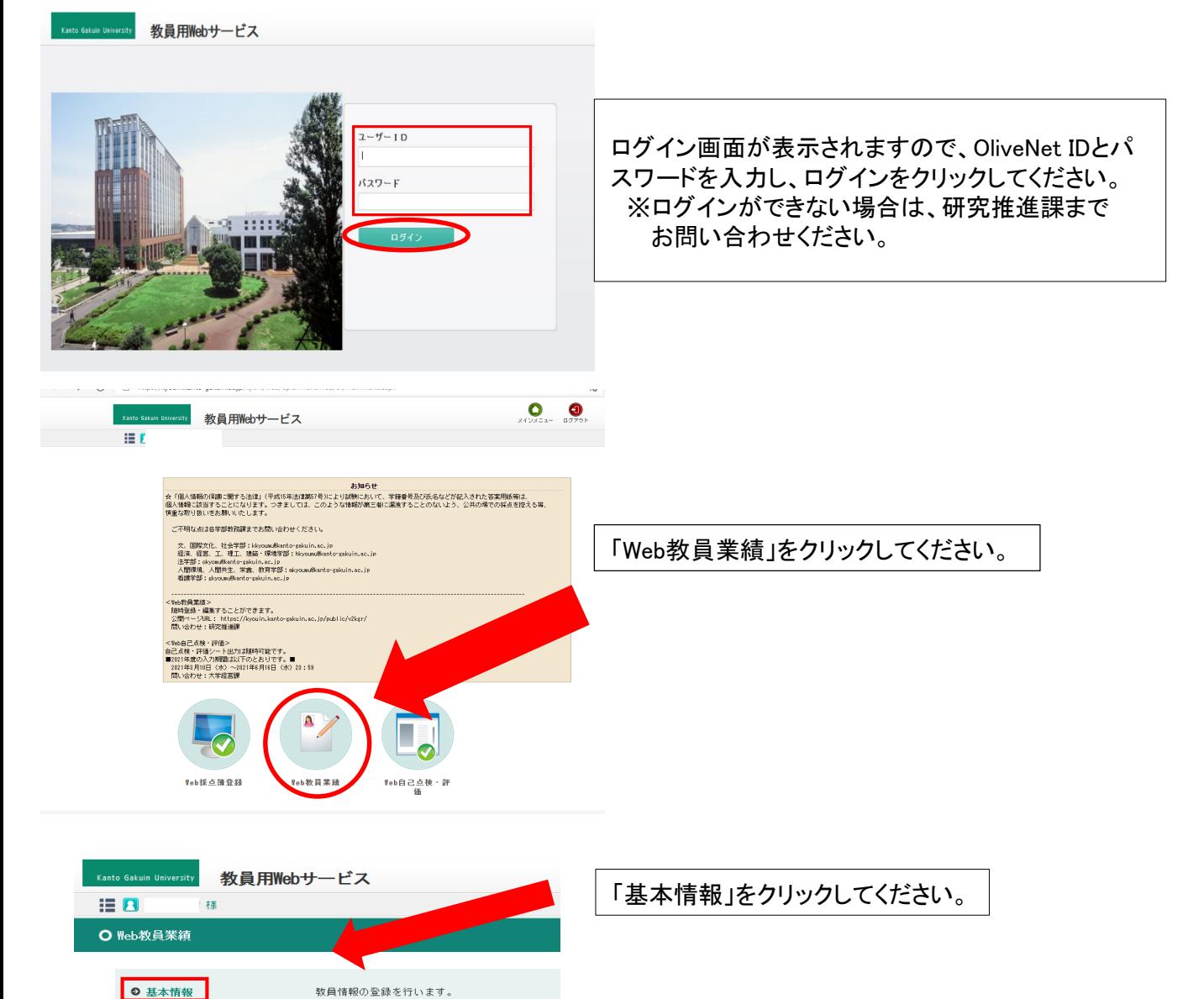

## 2.「基本情報」の登録・修正方法

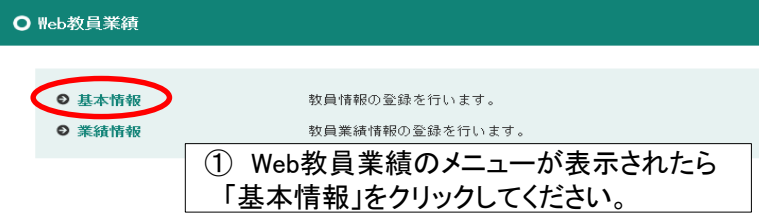

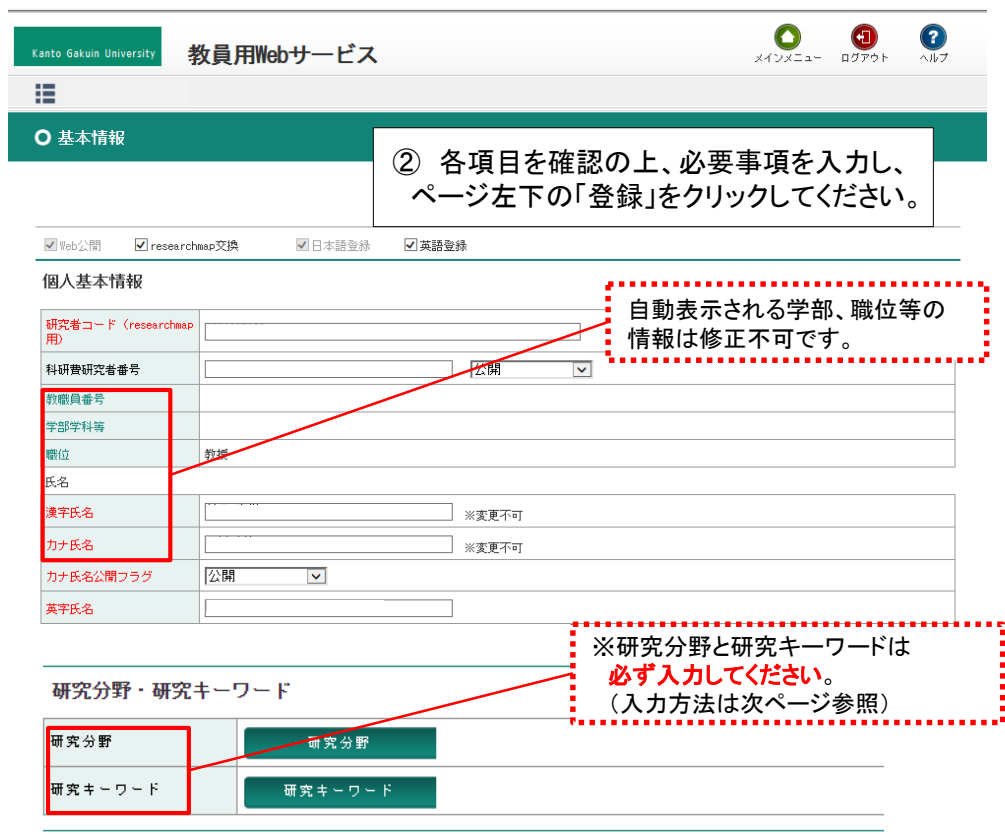

#### e-Rad研究者番号

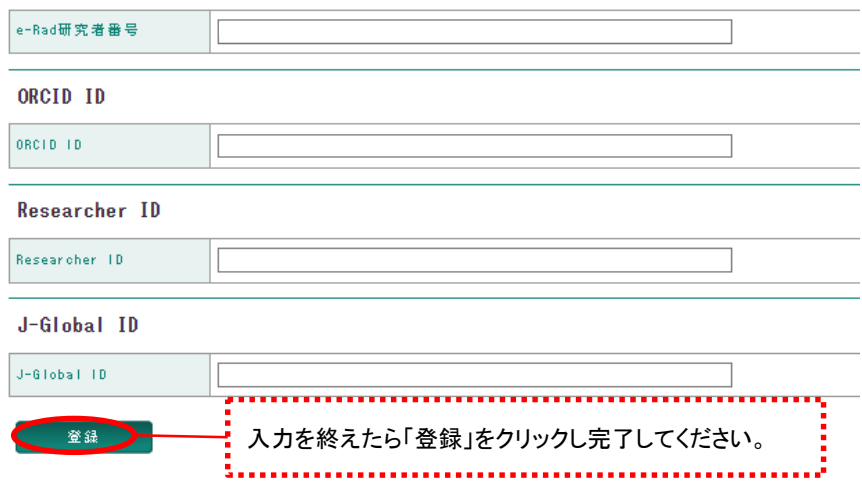

## 「研究分野」の登録方法

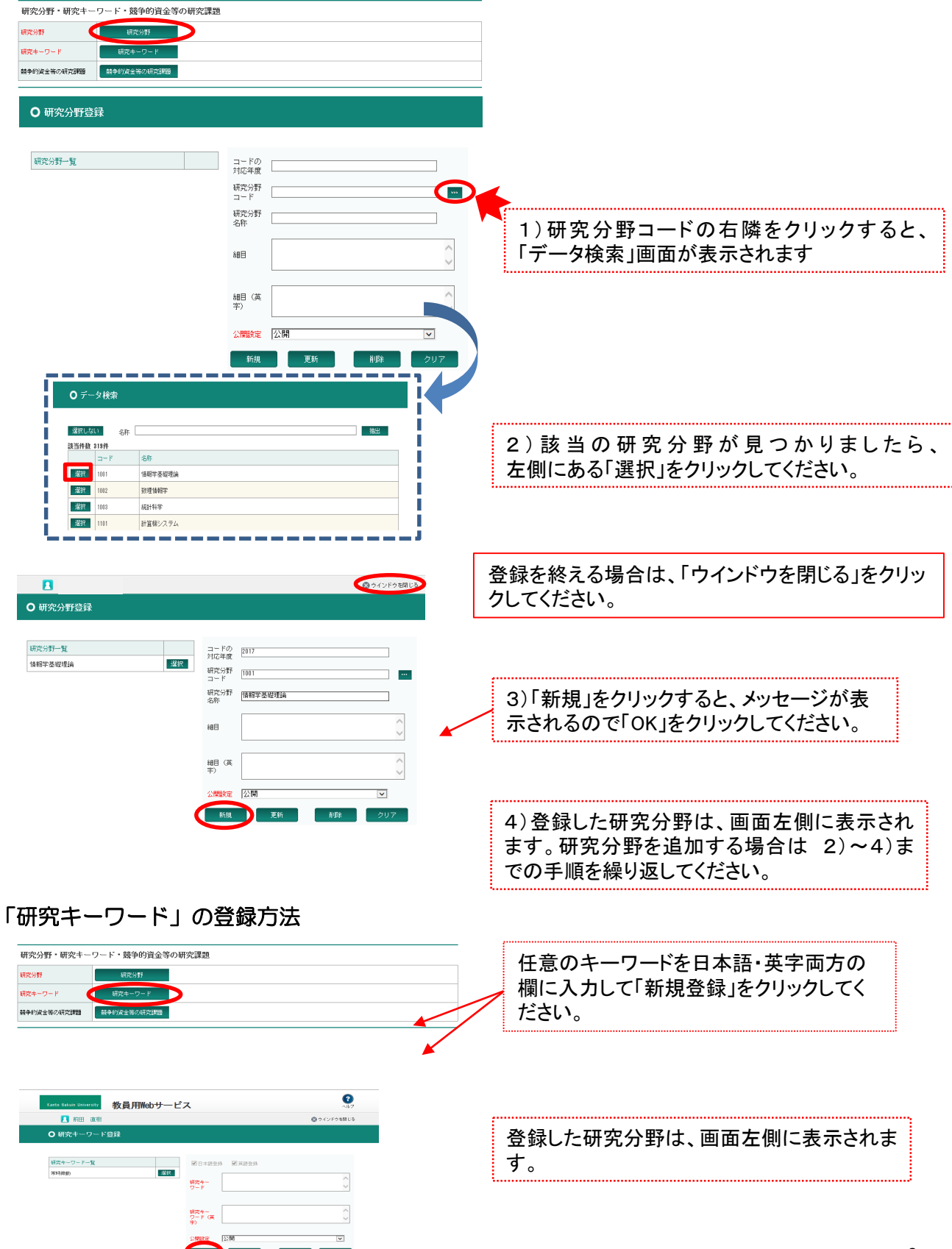

#### 3.業績情報の登録・修正方法

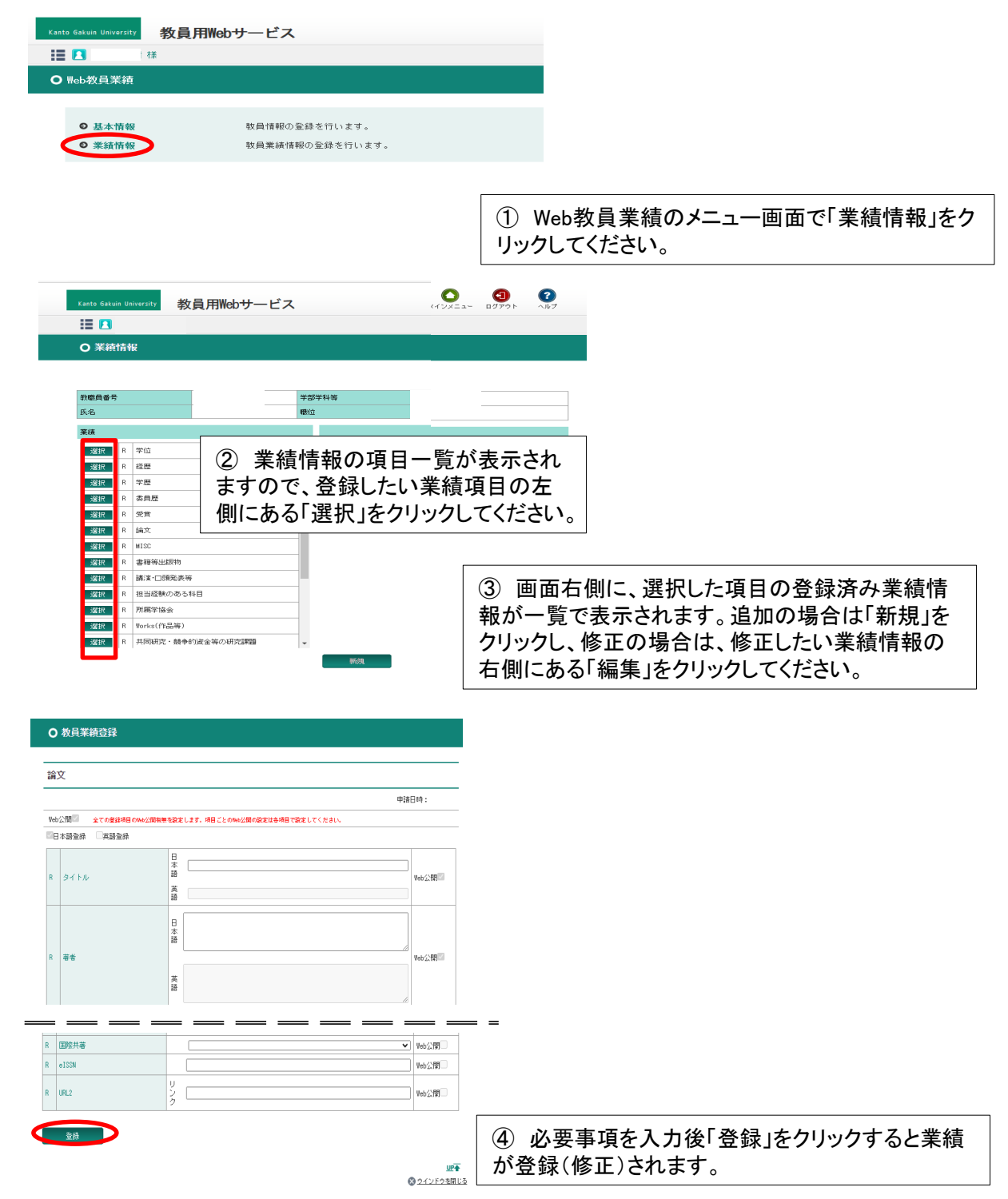